# Superëyës

### Y001 系列数码内窥镜使用指南

### **ᔮᕹᵱ**

- $\bullet$  Windows XP/7/8/10 MAC OS
- USB2.0 接口

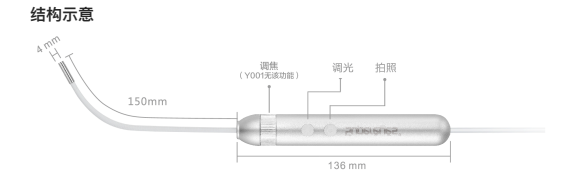

### 致件安装

Windows 电脑安装使用

1. 将随机 U 盘插入电脑 USB 接口, 打开 U 盘显示文件列表如下:

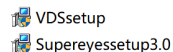

VDSsetup 为专业可建档诊断软件;

Supereyessetup 为常规工业、家庭用软件(多数用户选用); 请按需洗择软件。

2. 若选 Superevessetup3.0. 双击并按提示完成安装, 桌面生成图标 ● 拔出其盘。插入产品,待电脑自动完成设备驱动。双击图标开始工 作(软件操作请参考对应软件使用手册)。

## Superëyës'

若诜 VDSsetun 双击并按提示完成安装 卓面生成图标 ● 拔出其盘。插入产品,待电脑自动完成设备驱动,双击图标开始工 作(软件操作请参考对应软件使用手册)。 也可前往官网下载软件, https://supereves.cc/nages/xiazai.

### MAC 系统和手机使用方法

- MAC 系统电脑请使用 Photobooth 或者 FaceTime 直接调用本产品。
- $\bullet$  WiFi 盒子连接手机请查阅超眼 WiFi 盒子 W002 使用说明书。
- OTG 转接口连接手机。请询问您的 OTG 提供商。

### 福**件**<br>伊田

1 调节焦距:

Y001. 镜头与观察物的距离约为 15mm 时得到清晰图像。

Y001+, 置镜头与物体话当距离, 旋转调焦旋钥至图像清晰, 旋钥右 旋.焦距越近,倍数越大;旋钮左旋,焦距越远,倍数越小。

2 调节昭阳:

触按调光按键循环设置: 灭, 弱、亮 (开机默认) 、强。

3. 拍照: 触按拍照按键, 软件自动保存当前画面。

### 注意事项

- Y001 为固定焦距,默认定焦距离 15mm,故距离太远或太近均无法清 晰成像。
- Y001/Y001+软管均可任意角度弯曲, 但不宜讨度旋转扭曲软管, 否 则易损坏调焦结构。
- ●本产品镜头至手柄前端之前防水、手柄不防水。严禁整机浸泡消毒。 严禁高温蒸汽杀菌消毒
- 产品使用过程中镜头前端温度略高,不会烫伤皮肤或损坏产品,可放 ஞֵአ̶
- 使用中如图像发白 模糊 多为前端防水玻璃起雾 脏污 可使用棉 签沾酒精擦拭干净。

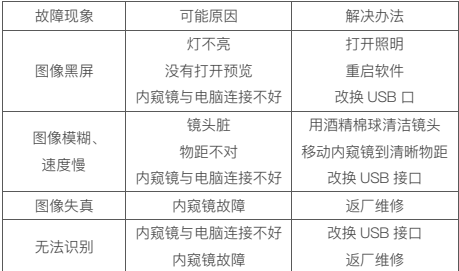

### 常见问题解决

### 深圳超眼科技有限公司

深圳市龙岗区坂田街道办南坑村第二工业区综合楼南3楼

- 官方网站: www.supereves.cc
- 客服邮箱: help@supereyes.cc
- 客服热线: 4006 110 511
- 客服微信: 超眼小天使

欢迎随时联系我们、超眼团队将为您提供全方位的专业支持

## **Superëyës**

### 产品保修卡

感谢购买超眼产品。为切实保障您的消费权益,请妥善保管购货发票 及本产品保修卡。如您不能出示发票原件或记载的信息与故障设备不 符合或被涂改、模糊不清、无法辨认、则该故障设备的免费保修期限 将以本产品生产日期为起始时间,在免费维修期限的基础上再延长一 个月。

免费保修:

本产品自售出之日起一年内的品质问题。由我公司负责免费保修。

收费服务:

超过免费保修期;

经非本公司服务人员拆卸,改装或修理;

未按产品使用要求使用、维护、保管而造成损坏。

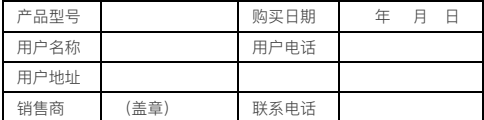

# **Superëuës**

### Y001 Digital Endoscope User Guide

### **System Requirements**

- $\bullet$  Windows XP/7/8/10. MAC OS
- USB2.0 port

### **Structure Diagram**

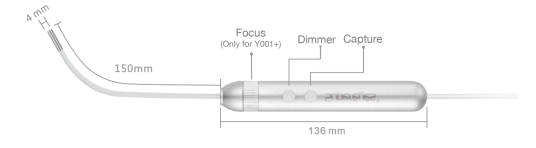

#### **Installing and using on a Windows computer**

1. Insert the USB flash drive included with the device into the USB port of the computer and open the flash drive to display the file list as follows:

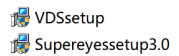

VDSsetup is the diagnostic software for professional documentation; Supereyessetup is the software for general industry and household use (selected by most users).

Please select the software as required.

2. To select Supereyessetup3.0, double-click on it and follow the prompts to complete the installation, following which the icon  $\bullet$  will be generated on the desktop.

Remove the flash drive and insert the device. Once the computer

# Superëuës'

has completed the automatic device start-up, double-click on the icon to start working (please refer to the corresponding software user manual for operating the software).

3. To select VDSsetup, double-click on it and follow the prompts to complete the installation, following which the icon  $\bigcirc$  will be generated on the desktop.

Remove the flash drive and insert the device. Once the computer has completed the automatic device start-up, double-click on the icon to start working (please refer to the corresponding software user manual for operating the software).

The software can be downloaded by going to: https://www.supereyesstore.com/pages/supereyes-windows-software-download

### **Instructions for use on MAC or other systems**

- For MAC systems, please use Photobooth or FaceTime to call up the product directly.
- For connecting via the WiFi box to your mobile phone, please refer to the Supereyes WiFi box W002 user manual.
- For connecting to the mobile phone with an OTG connector, please enquire with your OTG supplier.

#### **Hardware installation**

1. Focal distance adjustment:

For the Y001, a clear image is obtained when the distance between the lens and the subject is about 15 mm.

For the Y001+, position the lens at an appropriate distance from the subject, and turn the focus knob until the image is clear.

When the knob is turned to the right, the focal distance is closer, and the magnification is larger; when the knob is turned to the left, the focal distance is farther, and the magnification is smaller.

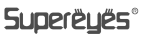

- 2. Lighting adjustment: Touch the dimming button to toggle between the settings: off, weak, on (default at power-on), and strong.
- 3. Snapshot: Touch the capture button to take photo.

#### **Things to note**

- Y001 has a fixed focal distance. The default fixed focal distance is 1.5cm. A clear image cannot be obtained if the distance is too far or too close.
- The Y001/Y001+ soft pipe can be bent in any direction, but it is not advisable to twist the pipe excessively, otherwise it may damage the focusing structure.
- The part of the product from the front end of the lens to the handle is waterproof. The handle is not waterproof. It is strictly prohibited to immerse the device or place it under steam sterilization at high temperatures for disinfection.
- The temperature of the front end of the lens will be slightly higher during the process of using the product, but it will not burn the skin or damage the product, so users may use it in peace.
- If the image obtained is whitened or blurred when using the device, it is likely due to fogging or dirt on the waterproof glass on the front end. An alcohol prep pad may be used to wipe it clean.

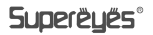

### **Trouble Shooting**

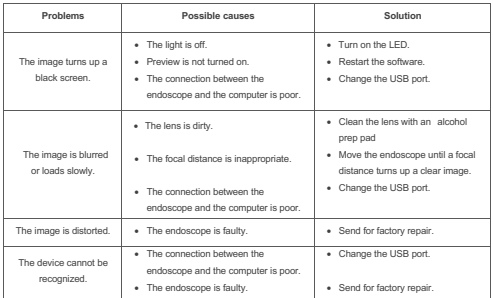

### **Shenzhen Supereyes Technology Co. Ltd.**

3F, South Comprehensive Building, Nankeng 2nd Industrial Park, Bantian Street, Longgang District, Shenzhen.

Official website: www.supereyes-store.com

Customer service e-mail: info@supereyes-store.com

Please feel free to contact us anytime. Supereyes team will provide you with all-round professional support.

**©**2020 Shenzhen Supereyes Co. Ltd Printed in China